# **Inhalt**

**1 Packungsinhalt und Spezifikationen 1.1 Packungsinhalt 1.2 Spezifikationen 2 Bedienungsanleitung 2.1 1. Beantragug einer SIM-Karte 2.2 2. SIM-Karte einsetzen 2.3 3. APP herunterladen 2.4 4. Registrierung 2.5 5. Login 2.6 6. Einstellungen 2.7 7. Remote-Kamera 2.8 8. Anrufen 2.9 9. Taschenlampe 2.10 10. Standort 3 FAQ-Bereich Packungsinhalt und Spezifikationen**

#### **Packungsinhalt:**

Uhr 1x USB-Kabel 1x Bedienungsanleitung 1x

#### **Spezifikationen**

Name: GSM Kabellose Kinder-Smartwatch Modell: G900A BetriebsTemperatur: 0ºC-40ºC

#### **Bedienungsanleitung**

#### **1. SIM-KARTE**

1): Die Uhr akzeptiert nur Micro-SIM-Karten mit 2G-Netzkonnektivität. Wenn Ihre SIM-Karte auf 3G, 4G oder 5G-Netz geschaltet ist, müssen Sie zuerst das Signal manuell auf 2G in Ihrem Telefon umschalten. Danach können Sie die SIM-Karte in Ihre Uhr einsetzen. 2): Die SIM-Karte muss über eine aktive Rufnummernanzeige und Internetzugang verfügen.

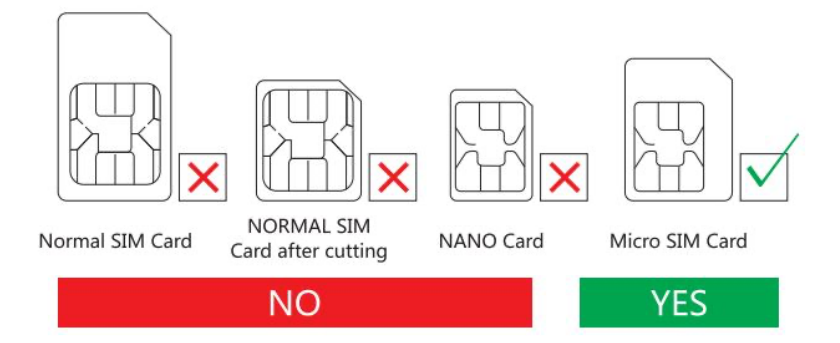

#### **2. SIM-Karte einlegen**

#### **2.1 Modell mit SIM-Karte unter der Batterie. Stellen Sie sicher, dass die Uhr ausgeschaltet ist!**

1): Einlegemethode: öffnen Sie den Rückendeckel. Heben Sie die Batterie vorsichtig von unten an. Öffnen Sie den Metallhalter der SIM-Karte (schieben Sie ihn nach rechts zum Öffnen und nach dem Einsetzen der SIM-Karte nach links zum Sperren).

2): Schalten Sie die Uhr nach erfolgreichem Einsetzen der Karte ein, warten Sie dann auf das Signal und beginnen Sie gemäß dem nächsten Schritt zu arbeiten.

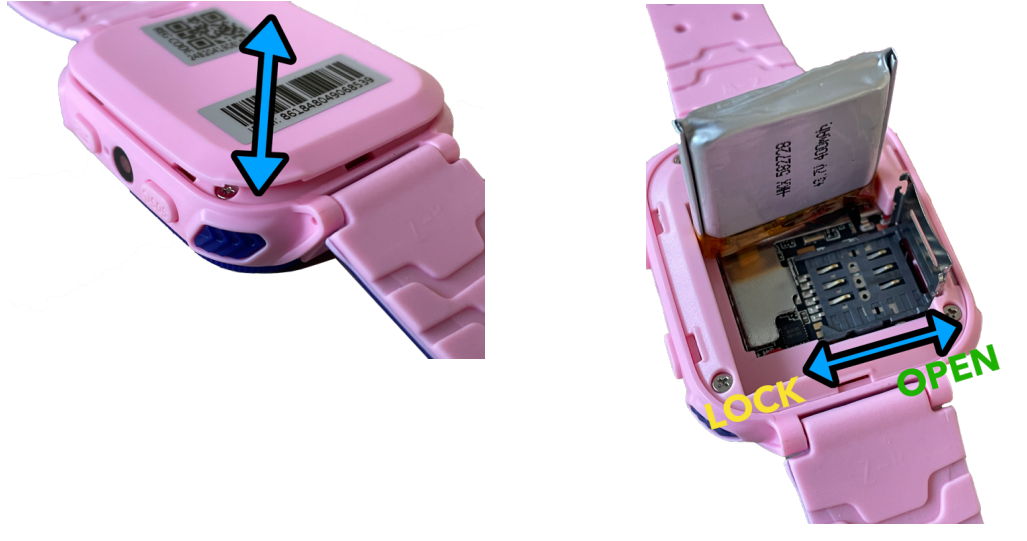

**2.2Modell mit seitlich eingelegter SIM-Karte. Stellen Sie sicher, dass die Uhr ausgeschaltet ist!**

1) Einlegemethode: Öffen Sie die Gummibeschichtung. Legen Sie die Karte in den Schlitz mit dem Chip nach oben! Bitte beachten Sie die Platzierung des SIM-Kartenausschnitts je nach Modell, das Sie erworben haben!

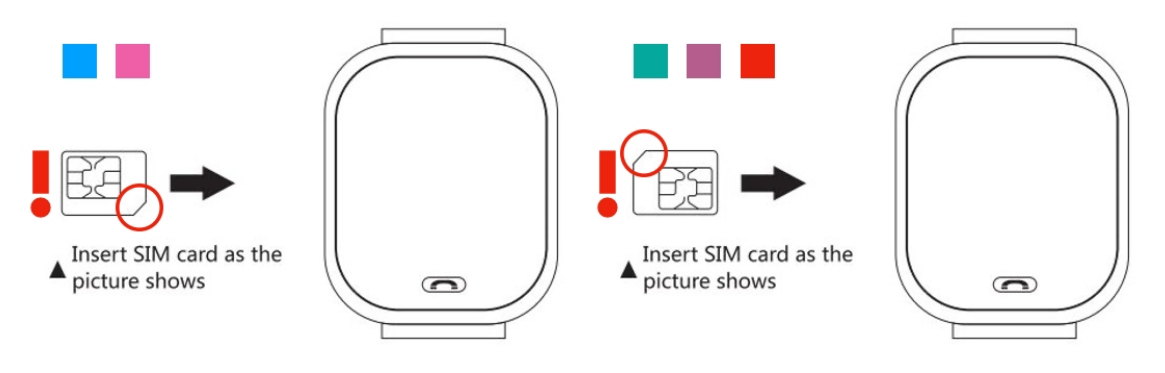

Modell in **Blau** und **Pink**. Model in **Grün**, **Lila** und **Rot**!

2) Schalten Sie die Uhr nach erfolgreichem Einlegen der Karte ein, warten Sie dann auf das Signal und beginnen Sie gemäß dem nächsten Schritt zu arbeiten.

### **3. APP herunterladen**

1): Öffnen Sie Ihre Smartphonekamera und scannen Sie den QR-Code unten, dann herunterladen und installieren.

https://www.myaqsh.com/setracker.html

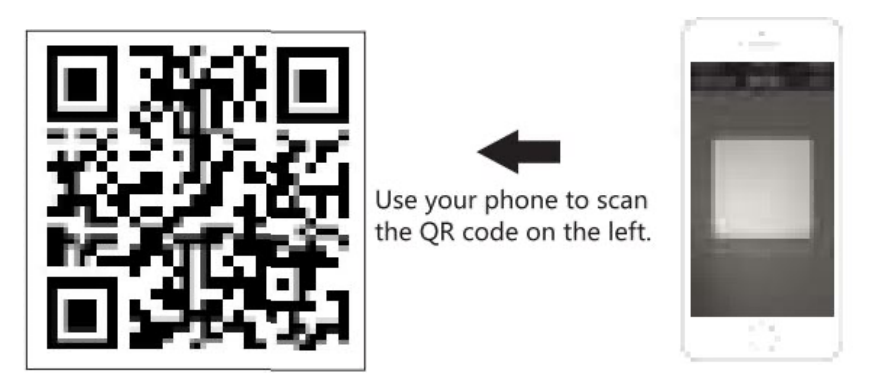

2) Oder suchen Sie nach dem APP-Namen: SeTracker im Apple-Store oder bei Google Play, um sie herunterzuladen und zu installieren.

### **4. Registrieren**

1): Wenn die Installation abgeschlossen ist, starten Sie mit der Registrierung Ihres Accounts:

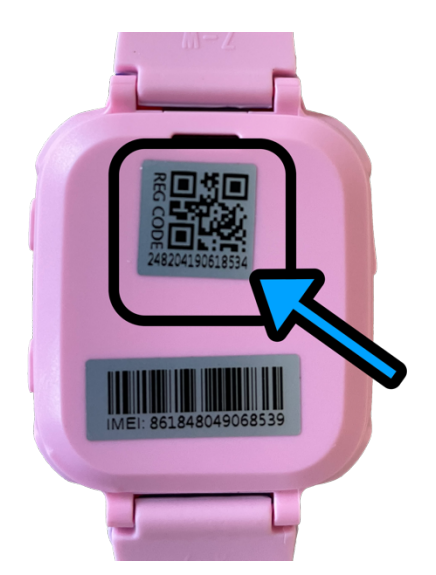

- Registrierungs-Code: ID-Nummer oder Registrations-Code, nicht IMEI-Nummer
- Account: Ihre Überwachungsrufnummer Nutzer-Alias: Name des Kindes
- Password: Setzen Sie ein Passwort aus 6 Zeichen (nicht vergessen)
- Wählen Sie die APP-Sprache: Wählen Sie Ihren Standort (HK, Europa und Afrika, Asien und Oceanien, Nord-Amerika und Süd-Amerika)

**!**Wenn sich kein Registrierungscode auf der Rückseite des Geräts befindet, können Sie Ihren Registrierungscode im Menü der Uhr finden. Der Code wird angezeigt, sobald Sie eine gültige SIM-Karte mit Internetverbindung einlegen.

### **5. Einloggen**

Nach der Registrierung versuchen Sie, sich einzuloggen.

• Tragen Sie Accountname und Passwort ein

• Wählen Sie die APP-Sprache: Wählen Sie Ihren Standort (Europa und Afrika, Asien und Ozeanien, Nord-Amerika und Süd-Amerika)

#### **6. Einstellungen**

1): Loggen Sie sich ein und suchen Sie nach den Einstellungen, klicken Sie auf Telefonbuch oder Kontakte und speichern Sie die Nummern, die Sie brauchen. Das gleiche gilt für die anderen Funktionen.

- Legen Sie eine SOS-Nummer fest (Mama/Papa/ …)
- Nur diese Nummern, die im Telefonbuch oder bei den Kontakten gespeichert sind, haben das Recht, die Uhr anzurufen, vielleicht sollten Sie auch die Freunde des Kindes hinzufügen.
- Sie sollten die Nummern in der App speichern, dann kann die Uhr diese Nummern anrufen.
- Denken Sie daran, den Speichern-Button anzuklicken.

## **7. Remote-Kamera**

Loggen Sie sich ein und suchen Sie nach R\_Camera, klicken Sie darauf, um Photos zu machen, Aktualisierungsfrequenz 30 Sekunden. Klicken Sie, um Fotos zu vergrößern oder um 90 Grad zu drehen. Sie können auch das Aufnahmedatum überprüfen.

### **8. Anrufen**

### **A: Ein Handy mit der Uhr anrufen**

1) Schieben Sie den Bildschirm, um das Telefonbuch zu finden. Es zeigt die Nummern an, die Sie zuvor in der Telefon-App gespeichert haben.

2) Drücken Sie die Taste 2 einige Sekunden lang, um 3 SOS-Nummern nacheinander anzurufen, wenn die erste oder die nächste nicht antwortet, dies wird erst in der zweiten Runde beendet.

3) Drücken Sie kurz die Taste 2, um den Anruf abzubrechen. B: Um die Uhr mit dem Telefon anzurufen: Wählen Sie einfach die Nummer der Uhr, wenn die Uhr einen Anruf erhält, drücken Sie die Taste 1 oder 3, um zu antworten, drücken Sie die Taste 2, um den Anruf abzubrechen.

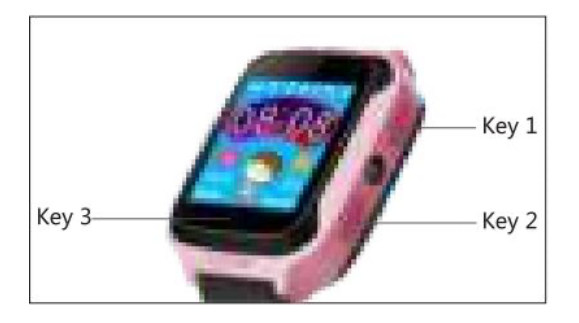

#### **9. Taschenlampe (für Modelle mit Taschenlampe)**

Zwei Wege, um die Taschenlampe einzuschalten:

1. Taste 1 zweimal kurz drücken, um die Taschenlampe einzuschalten. Drücken Sie kurz die Taste 1, um sie auszuschalten.

2. Wischen Sie den Bildschirm, finden Sie das Symbol einer Taschenlampe, klicken Sie darauf, Sie können Ein oder Aus wählen.

#### **10. Standort**

1): Stellen Sie sicher, dass die Uhr eine SIM-Karte und ein Signal hat. 2): Öffnen Sie die Karte in der Telefon-App Klicken Sie auf den Ort, um die Echtzeitposition Ihrer Kinder anzuzeigen.

\*Hinweis: Wenn sich die Uhr in Innenräumen befindet, positioniert sie sich in der Regel selbst über LBS, und die Abweichung ist unvermeidlich, was auch von der Entfernung zwischen der Uhr und der Basisstation und der Umgebung abhängt. Wenn Sie sich im Freien aufhalten, wird der Bereich der Abweichung ebenfalls kleiner, aber immer noch instabil, während sich die Uhr bewegt, was normal ist. Je mehr Mobilfunkmasten sich in der Nähe befinden, desto genauer ist die Ortung.

# **FAQ**

### **SIM-Karte**

- 1: Hat ein GSM-Netzwerk
- 2: Hat eine 2G-Datenbank
- 3: Kann Anrufer-ID anzeigen

### 1. **Selbst bei eingelegter SIM-Karte hat die Uhr kein Signal**

1): Überprüfen Sie den Kartentyp. Stellen Sie fest, ob die Karte über ein 2G-Netzwerk verfügt.

2): Überprüfen Sie, ob die Karte richtig eingesetzt ist. Zuerst die Uhr herunterfahren, dann die Karte einlegen und dann neu starten.

### **2. Es gibt keine Internetverbindung**

1): Die Uhr akzeptiert nur Micro-SIM-Karten mit 2G-Netzkonnektivität. Wenn Ihre SIM-Karte auf 3G, 4G oder 5G-Netz geschaltet ist, müssen Sie zuerst das Signal manuell auf 2G in Ihrem Telefon umschalten. Danach können Sie die SIM-Karte in Ihre Uhr einsetzen.

3. **Wenn Sie Nummern speichern, zeigt sie an, dass das Gerät keine Verbindung zum Netzwerk herstellen kann**

1): Überprüfen Sie bitte, ob es nach dem Einlegen der Karte ein Signal gibt und ob sie bei einem Anruf ein Klingelzeichen gibt

2): Überprüfen Sie, ob die Uhr eingeschaltet ist oder nicht. (bevor Sie die APP verwenden, muss die Uhr eingeschaltet sein)

3): Stellen Sie sicher, dass die SIM-Karte über das Datenpaket verfügt, und stellen Sie sicher, dass Sie die Telefongebühr bezahlt haben und die SIM-Karte zum Anrufen verfügbar ist.

4): Überprüfen Sie, ob die Überwachungs-ID mit der ID auf den Tags übereinstimmt oder nicht.

5): Wenn es immer noch nicht funktioniert, senden Sie bitte PW,123456, ts# an die in die Uhr eingefügte Nummer. Ihr Telefon empfängt dann eine Nachricht von Ihrer Uhr. Bitte senden Sie die Nachricht und die Rückseite der Uhr an Ihren Händler vor Ort. Dieser wird das Problem so schnell wie möglich lösen.

### 4. **Wenn Sie die Uhr anrufen**, **werden Sie daran erinnert, dass die von Ihnen gewählte Nummer besetzt ist. Bitte versuchen Sie es später erneut.**

1): Gibt es nach dem Einlegen der Karte ein Signal, bitte prüfen.

2): Bitte überprüfen Sie, ob Sie Telefonnummern in Ihrer APP gespeichert haben. 3): Überprüfen Sie, ob Sie die NICHT STÖREN in der App eingeschaltet haben und stellen Sie eine Zeit ein, wenn ja, schalten Sie bitte auf AUS.

#### 5. **Die Zeit wird nicht automatisch aktualisiert.**

Wenn Sie es schaffen, die Karte einzulegen (muss Daten haben), aktualisiert die Uhr die Zeit automatisch, was einige Minuten dauern kann. Wenn nicht, senden Sie bitte PW,123456, NTP-Server,121.4 3.19.219,8089# über Ihr Telefon an die Uhr. Sobald Ihr Telefon eine Antwort erhalten hat, starten Sie die Uhr neu.

#### 6. **Die Standortbestimmung funktioniert nicht.**

1): Gehen Sie nach draußen und versuchen Sie es erneut.

2): Sobald die Uhr in den SLEEP-MODUS wechselt, wechselt sie in den SAVE POWER-MODUS, was bedeutet, dass die Funktion zum Hochladen von Daten AUS ist. Zu diesem Zeitpunkt können Sie die Position aktualisieren und die Uhr schütteln, um sie aufzuwecken.

#### 7. **Kann nicht geladen werden und fährt nicht hoch.**

Die Batterie geht in einen Selbstschutzmodus über, gehen Sie wie folgt Schritt für Schritt vor:

1): Versuchen Sie es mit einem anderen USB-Kabel, um festzustellen, ob das Original beschädigt ist.

2): Drücken Sie die POWER-Taste 50 Sekunden lang und laden Sie sie dann auf. Nach 1 Minute wird das Aufladen der Uhr angezeigt. Zu diesem Zeitpunkt können Sie neu starten.

3):Wenn die Uhr immer noch nicht funktioniert, hat die Uhr eine Erholungszeit, nach zwei Tagen hat sie keinen Strom und lädt sie dann wieder auf, sollte es funktionieren.

#### 8. **Keine Stimme auf Uhr oder Telefon.**

Prüfen Sie die Lautstärke + – während des Telefonierens. Wenn die Uhr bei max. immer noch keine Stimme hat, muss der Lautsprecher beschädigt sein, er muss repariert werden.

#### 9. **Die Uhr kann jeden Anruf empfangen.**

Beantragen Sie bei Ihrem lokalen Netzbetreiber eine Funktion zur Anzeige der Anrufer-ID.

10. **Wenn Sie die Uhr zum Anrufen verwenden, zeigt sie an, dass keine Verbindung hergestellt werden kann.**

Überprüfen Sie, ob das GSM-Signal auf dem Bildschirm angezeigt wird. Wenn nicht, hat sich Ihre SIM-Karte möglicherweise gelockert, versuchen Sie erneut, sie aufzuladen.